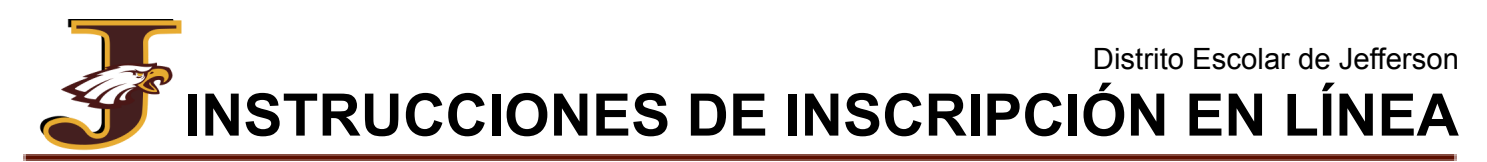

Toda la información de inscripción para el distrito se recopila electrónicamente a través de PowerSchool, un sistema de administración de estudiantes e inscripción en línea.

El formulario de inscripción de nuevos estudiantes se le debe completar para:

- $\star$  Los estudiantes que son nuevos en el Distrito.
- $\star$  Familias que agregan un estudiante adicional que aún no ha asistido al Distrito.
- ★ Cualquier estudiante con un descanso en la asistencia. *(Anteriormente asistió al Distrito, se fue para asistir a un distrito diferente y ahora regresa)*

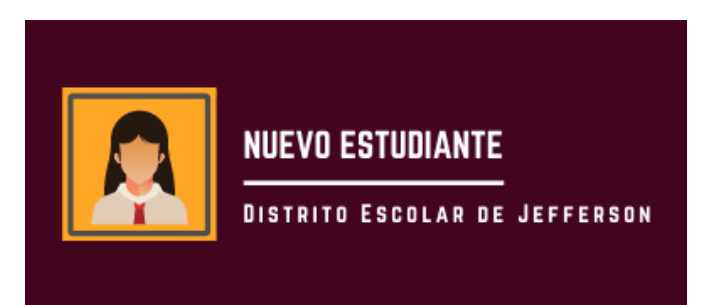

## Complete el formulario de inscripción

- 1. Tener a mano la información de contacto de su médico, dentista, padre/tutor y contactos de emergencia, así como cualquier medicamento recetado y fechas de vacunación (si fue vacunado/a fuera de WI).
- 2. Hacer clic en Nuevo Estudiante (botón que se muestra arriba) en el sitio web en [sdoj.org/district/enroll.cfm.](https://www.sdoj.org/district/enroll.cfm)
- 3. Crear una nueva cuenta de inscripción de PowerSchool. La información del perfil debe ser su información, no la de su hijo/a.

Si su hijo/a asistió anteriormente a un distrito que también utiliza la Inscripción de PowerSchool, o si tiene otros hijos en el Distrito, ya debería tener una cuenta e iniciará sesión con sus credenciales existentes. Esto es independiente de su cuenta de padres de PowerSchool. Comuníquese con la Oficina del Distrito al (920) 675-1000 para obtener asistencia.

- 4. Completar toda la información requerida para su estudiante. **Por favor fíjese bien en la ortografia, las mayúsculas y la puntuación. Todos los datos estarán archivados en nuestro Sistema de Información Estudiantil exactamente como se ingresaron.**
- 5. Revisar y enviar.
- 6. Para inscribir estudiantes adicionales, hacer clic en el enlace en la página de los siguientes pasos para agregar e inscribir a otro estudiante y repetir el proceso.
- 7. Un asistente administrativo se comunicará con usted para recopilar todos los documentos de verificación necesarios y crear su cuenta para padres de PowerSchool.

## Pague las tarifas de los estudiantes

Para pagar las tarifas generales de inscripción, curso, escuela y opcionales (atléticas, banda, estacionamiento, etc.), así como los saldos pendientes, puede pagar en línea o en efectivo/cheque. La pestaña Saldo en el portal para padres le mostrará los saldos de tarifas pendientes que pueda tener y/o cualquier saldo de comida disponible.

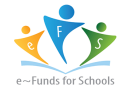

**Pagar tarifas en línea:** Haga clic en el botón "eFunds for schools" dentro de la pestaña de saldo en su portal para padres de PowerSchool, o [haga clic aquí](https://payments.efundsforschools.com/v3/districts/56176). Esto lo dirigirá a eFunds, el sistema de pago en línea del Distrito, para pagar las cuotas estudiantiles en línea de manera fácil y segura.

★ Tenga en cuenta: el portal de registro y e-Funds no están vinculados y tienen diferentes cuentas de inicio de sesión.

**Pague las tarifas en efectivo/cheque:** Deje o envíe su cheque por correo a la escuela de su estudiante. *\*El dinero del almuerzo debe ser separado de las cuotas escolares.*

## Agregue fondos a las cuentas de comidas de su estudiante

Los precios de las comidas y las opciones de pago se pueden encontrar en el sitio del Servicio de Alimentos [aquí.](https://www.schoolnutritionandfitness.com/index.php?page=prepaidacct&sid=1304101831300558) Como se indicó anteriormente, puede ver su saldo de comidas actual en la pestaña Saldo en su portal para padres de PowerSchool.

**Deposite dinero para el almuerzo en línea:** agregue fondos a la cuenta de almuerzo de su estudiante en línea a través de [My School Bucks.](http://www.myschoolbucks.com/)

Nota: Los nuevos usuarios primero deben registrarse para establecer un nombre de usuario y una contraseña. Su número familiar es el teléfono de su casa (incluido el código de área y los guiones: xxx-xxx-xxxx). Una vez registrado, puede agregar fondos para cada niño de su familia.

**Deposite el dinero del almuerzo en efectivo/cheque:** Si elige traer dinero a la escuela personalmente o enviarlo con su estudiante, póngalo en un sobre claramente marcado con el nombre y apellido de su estudiante, su número de identificación, el nombre de su maestro y el cantidad adjunta. Entregue los depósitos prepagos al cajero(s) de la cafetería o a la oficina de la escuela.

[Descargue e imprima un sobre preformateado para realizar depósitos](https://www.schoolnutritionandfitness.com/schools/sdj_1304101831300558/Envel.doc)

Una vez que haya registrado a su(s) estudiante(s), haya proporcionado la documentación requerida y haya pagado las tarifas, ¡habrá completado los requisitos de inscripción del Distrito Escolar de Jefferson!

El asistente administrativo de la escuela de su hijo/a le comunicará los detalles de su cuenta de padres si aún no tiene una cuenta para otro niño. Inicie sesión en la cuenta para verificar que puede iniciar sesión y navegar por el portal. Puede ver y recibir alertas sobre saldos, calificaciones, tareas y más.

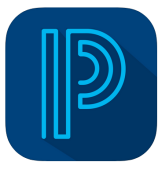

[PowerSchool Portal para Padres - Web](https://sdoj.powerschool.com/public/)

PowerSchool Aplicación Movil [Apple App Store](https://apps.apple.com/us/app/powerschool-mobile/id973741088) | [Google Play Store](https://play.google.com/store/apps/details?id=com.powerschool.portal&hl=en_US&gl=US&pli=1)

¡Asegúrese de consultar nuestro sitio web y visitar la página de la escuela de su hijo/a, y síganos en Facebook para obtener información y fechas específicas de la escuela y de todo el Distrito!

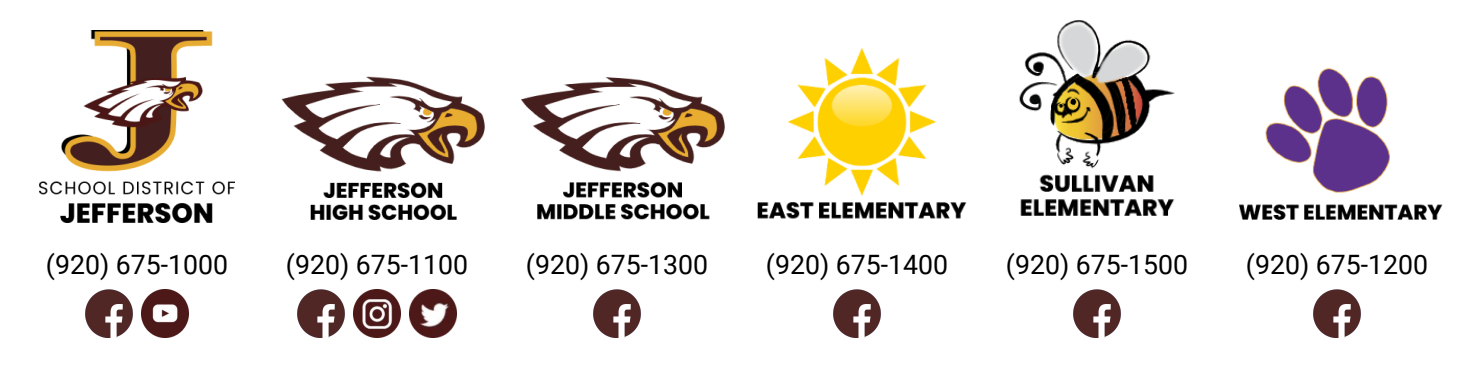

## **¿Necesitas ayuda?** ¡Contáctenos!

Teléfono de la oficina del distrito: (920) 675-1000 206 S Taft Ave, Jefferson, WI 53549 O comuníquese con la escuela de su hijo/a